Web address: http://www.eleadcrm.com/evo2

Username: \_\_\_\_\_\_\_\_\_\_\_\_\_\_\_\_\_\_ Password: \_\_\_\_\_\_\_\_\_\_\_\_\_\_\_

#### **To Add a Prospect**

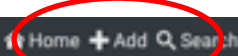

Click the **'ADD'** button at the top of the screen in the menu bar. (Home + Add Q Start Enter a First and Last Name, Click Search and this will search for a match in **your** database, if there is no match, **Step 3** Click **'No Match Found – Add New Customer'.**

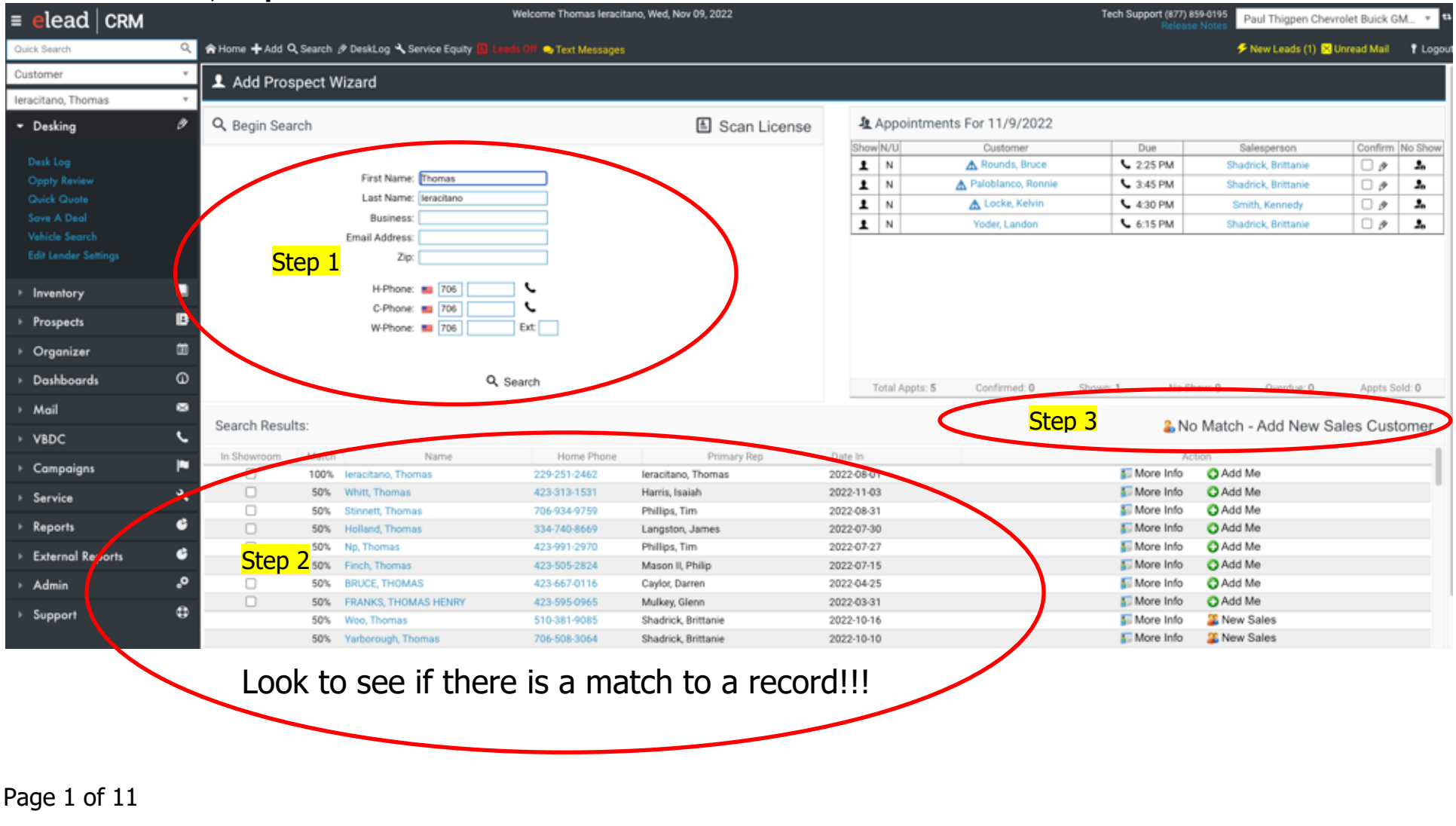

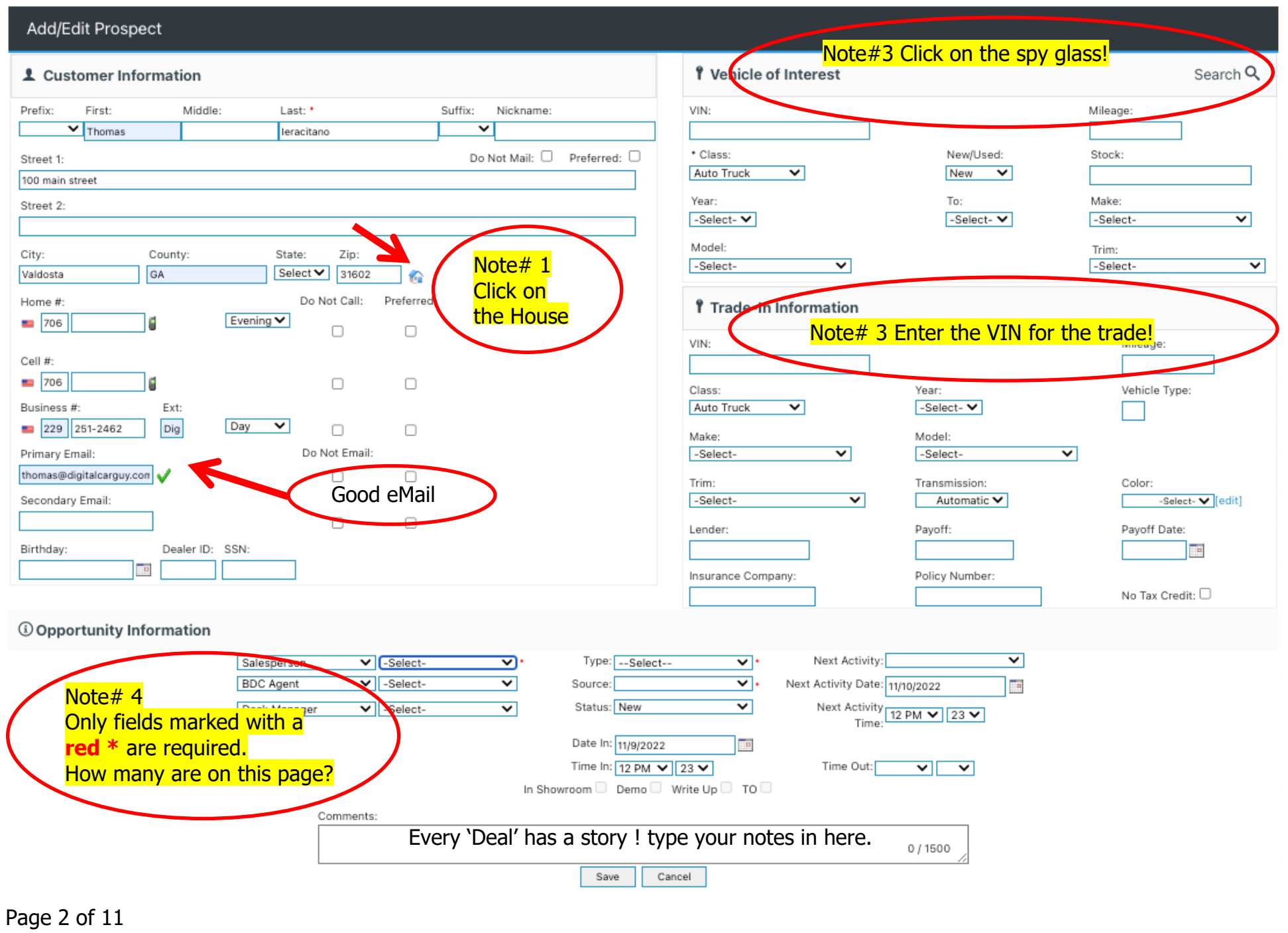

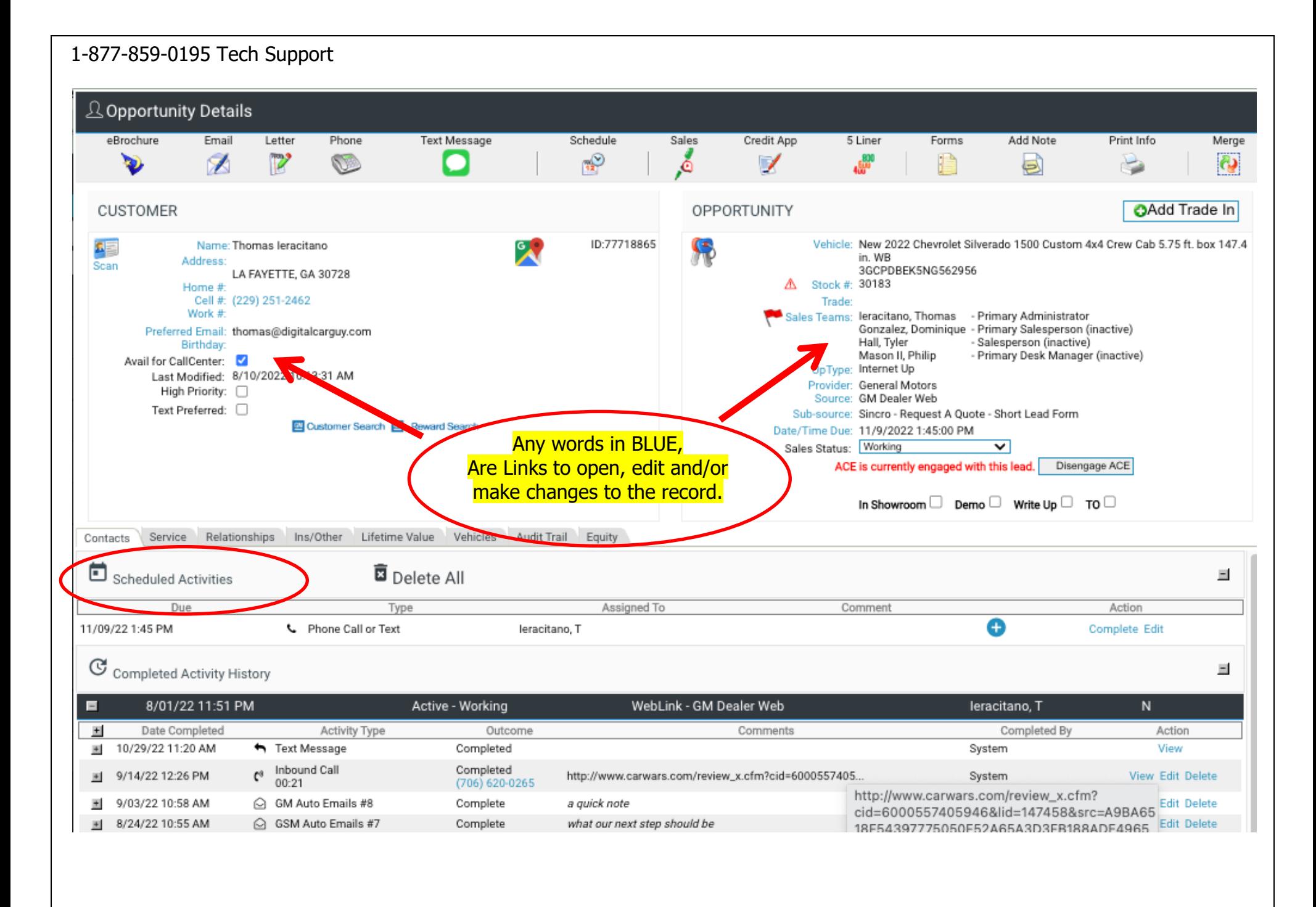

#### Page 3 of 11

**The Organizer,** this is similar to a paper calendar or datebook organizing your schedule.

**Step 1-** To View the **'Organizer'** click on the **'Organizer'** menu tab.

**Step 2-** Then, click on the **'Monthly or Overdue'** to view your oldest scheduled uncompleted tasks.

**Step 3-** Click on the **'Complete'** button to complete each task **Complete** 

Throughout the day, Check your **'Organizer'** .

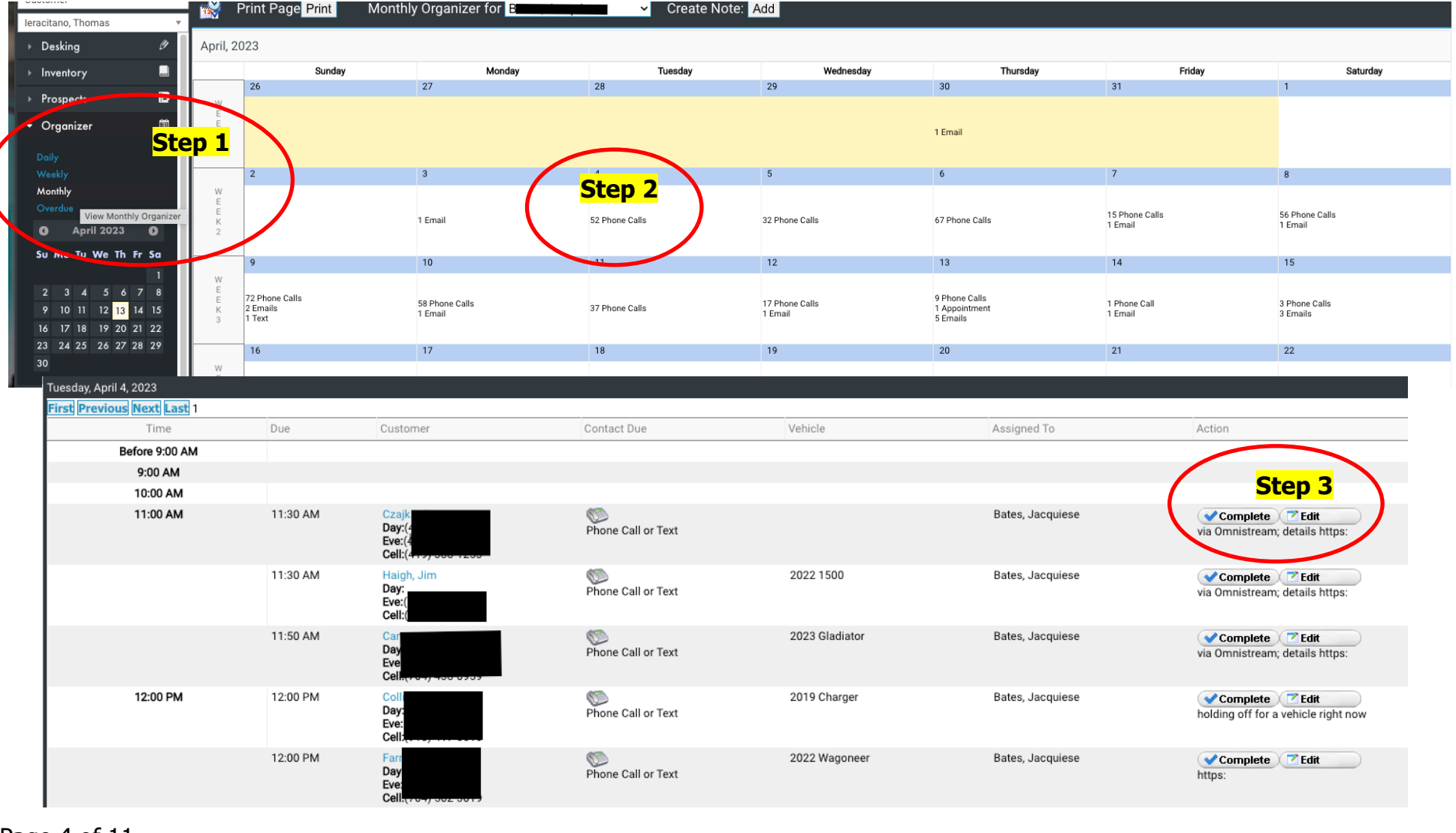

Page 4 of 11

#### **Completing Tasks** - Below is an **Internet Lead**.

The first Activity labeled **'Current Activity'** to complete will be to send an email. Your system will automatically schedule the next Activity as a **'Phone Follow Up'**.

Clicking on the button **'Send Email'** will trigger completing the email (bringing up your **'Email Composer'**) AND scheduling the 'Next Activity' (which is defaulted to a **'Phone Follow Up'** ). You control your schedule and **Organizer**.

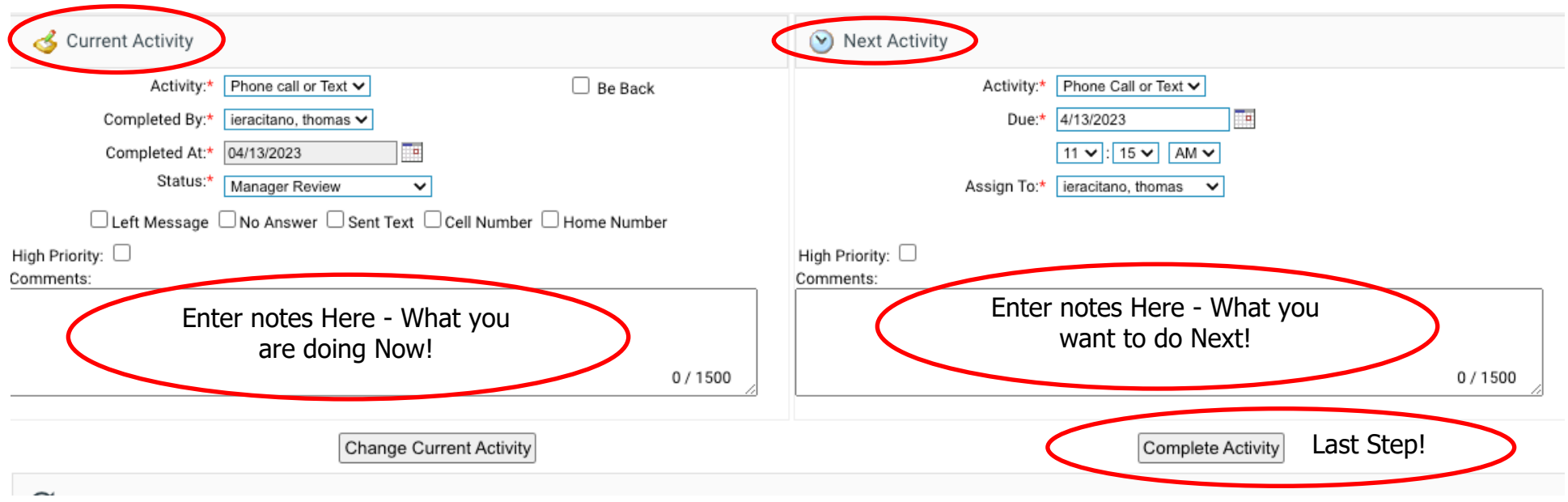

#### AKA; **'Stopping The Clock'**

**Manager Review 'T.O.'** process enables the Salesperson to handoff to the Sales Manager via the '**T.O./Manager Review'.** Simply Complete a Task and assign the next task to your Manager, then change the Status to **'Manager Review'**

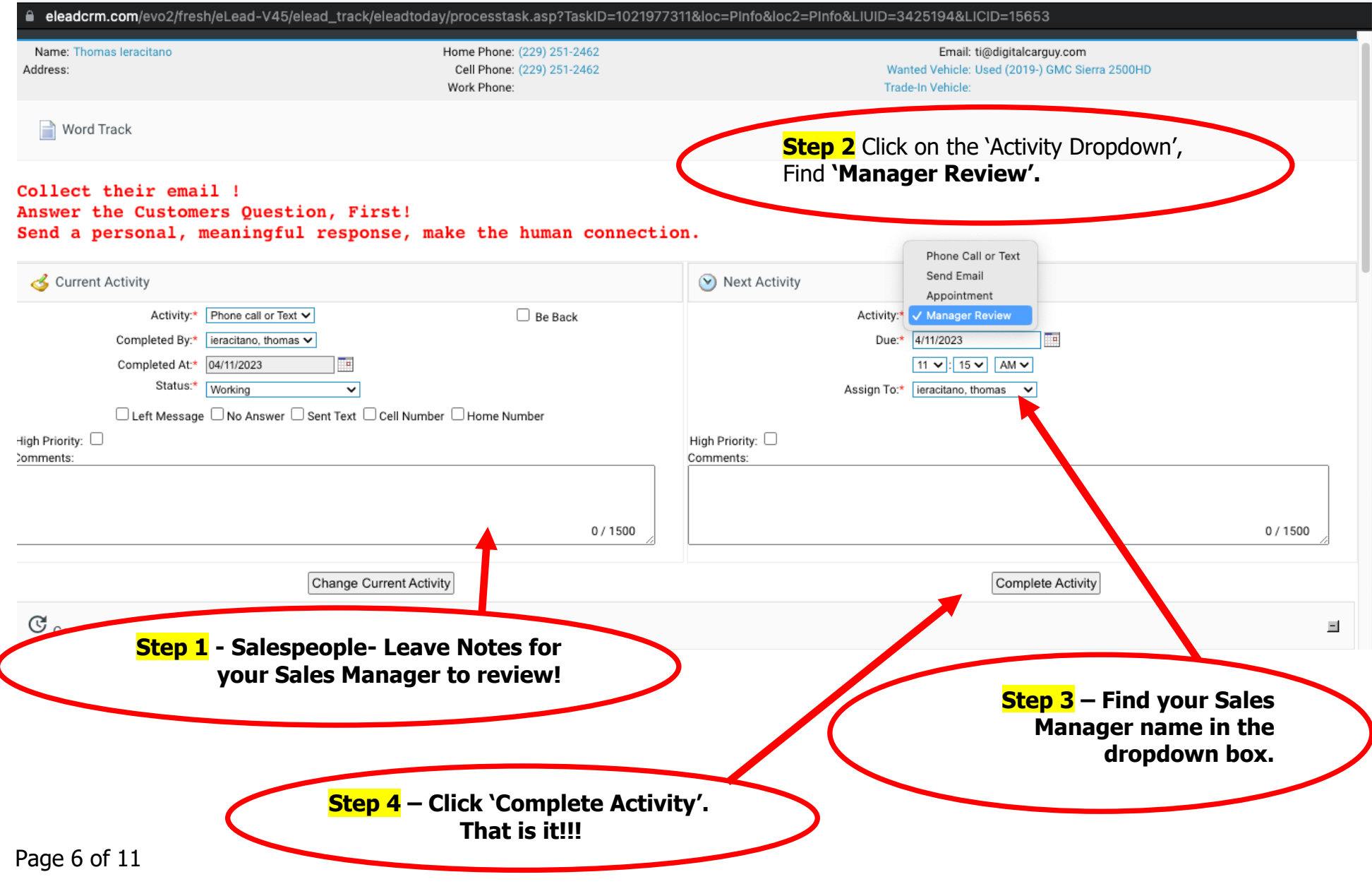

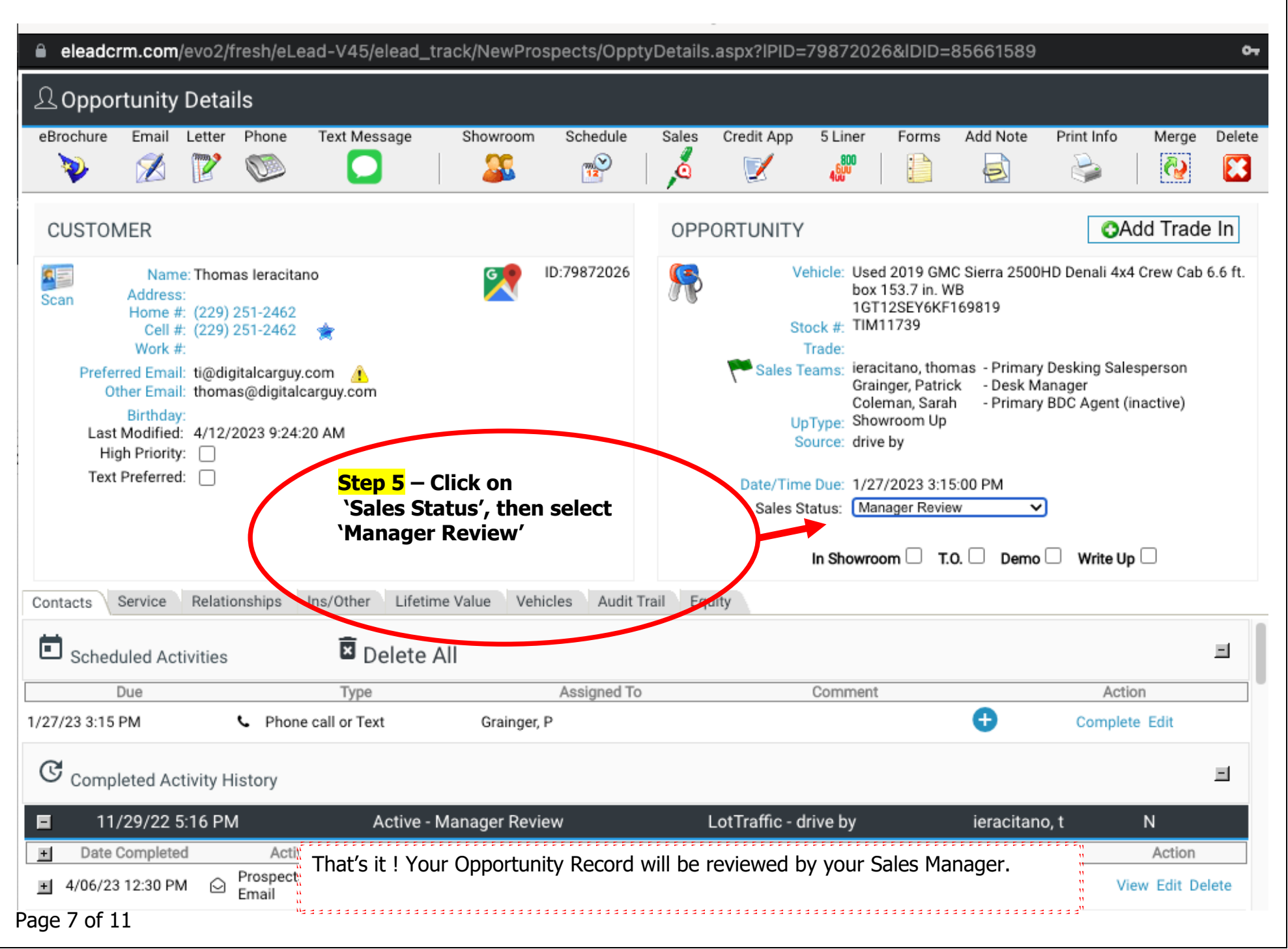

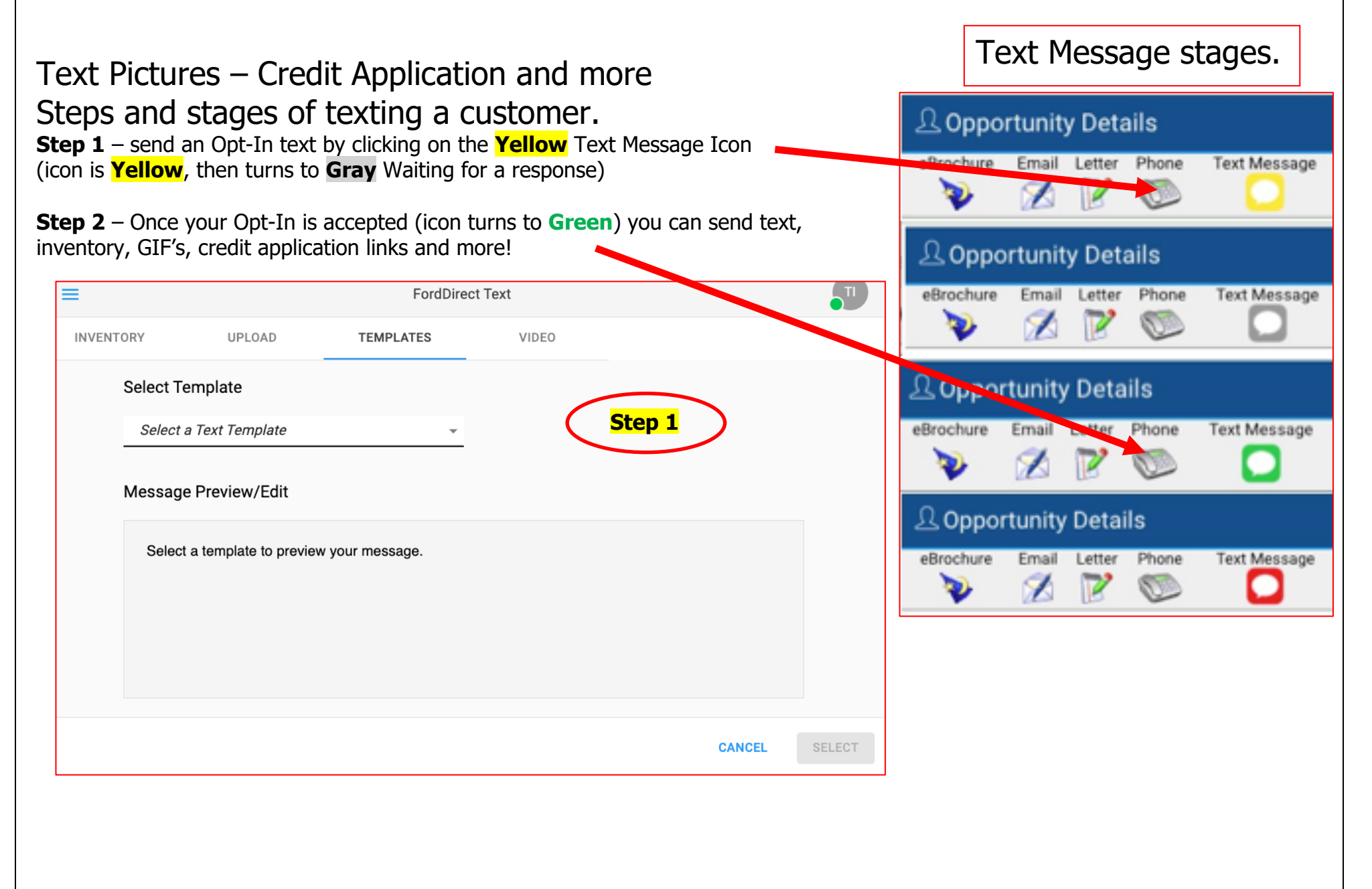

Page 8 of 11

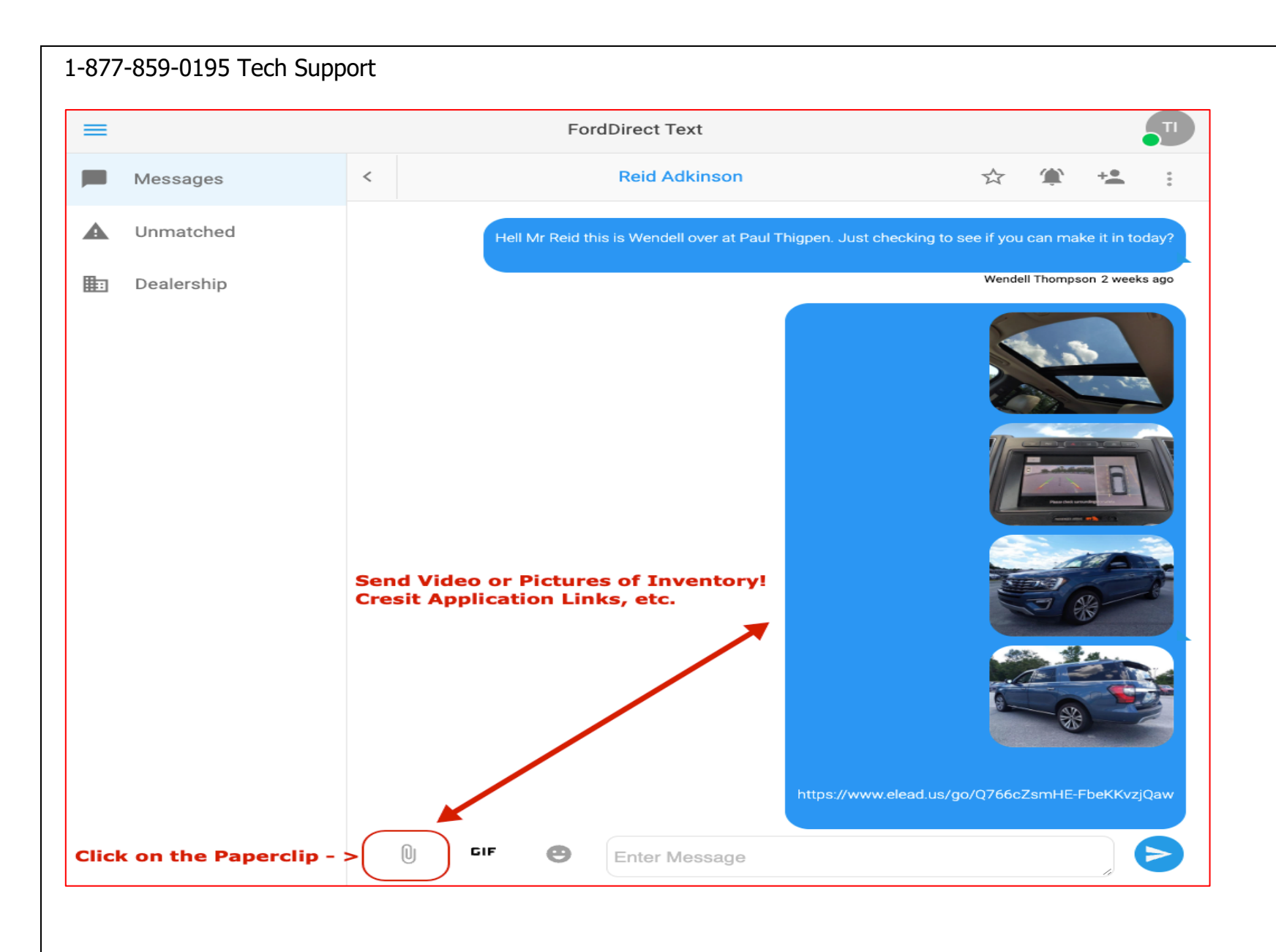

## **Setting up your Text Message Alerts and Changing Your Password**

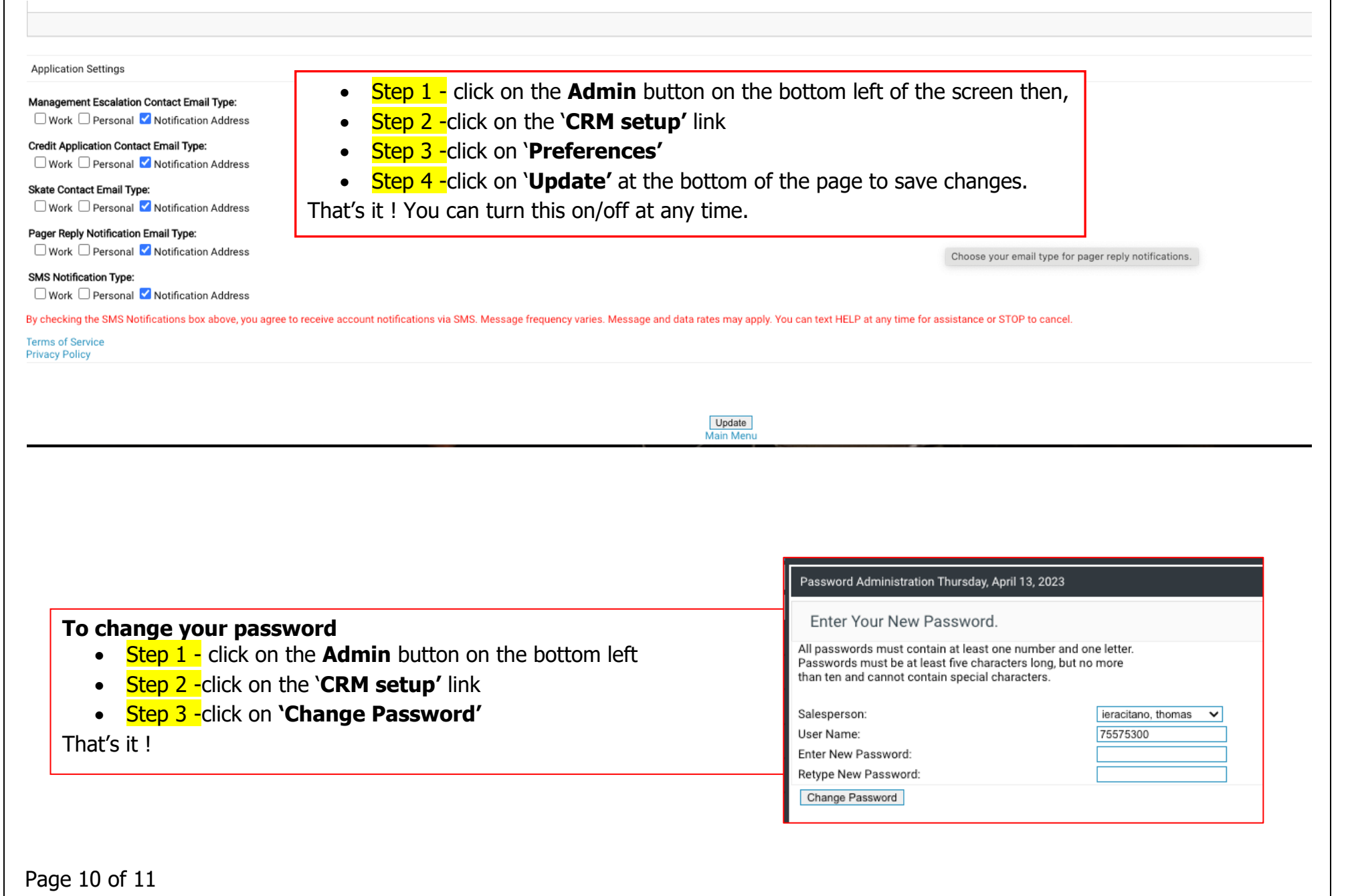

# **Salesperson Skill Requirements**

Salesperson: **Example 2018** 

□Add a Customer

□Find Customers

□Mark In Showroom

□Print Deal Pack /Worksheets

□Send e-mails/ AutoQuote

□Text Message Customer (Pics/Video)

□Add/Edit Wanted Vehicles -Trade(s)

□Schedule Appointment

□Add/Edit Buyer/Co-Buyer □ Enter a Credit Application

□Print a Credit Application

□Present Numbers - 9-Square □T.O. to Manager Review

□Complete/Find Overdue Tasks

□Send Video/CRM App □Internet Lead - Stop the Clock

Salesperson Signature: \_\_\_\_\_\_\_\_\_\_\_\_\_\_\_\_\_\_\_\_\_\_

Manager Signature: \_\_\_\_\_\_\_\_\_\_\_\_\_\_\_\_\_\_\_\_\_\_\_\_\_

Page 11 of 11